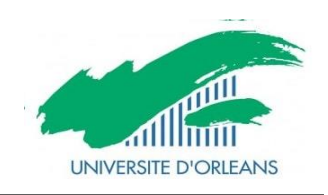

**Département de Génie Electrique & Informatique Industrielle**

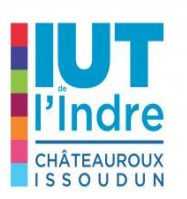

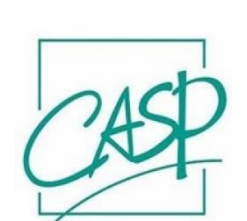

 **Centre d'Action Sociale Protestant**

Rapport de Stage de Licence Professionnelle Supervision des Automatismes et des Réseaux

**Intégration d'un nouveau site (établissement) dans le domaine de l'entreprise**

Réalisé par

Elhouas HADERBACHE 2176236

Entité Académique: IUT de l'Indre Responsable Pédagogique: Jean-Christophe.BARDET

Nom de la Société: Centre d'Action Sociale Protestant Tuteurs de Stage: -Joël AZIAHA -Armen MKHITARYAN

Dates du stage: 19 Février au 8 Juin 2018

<el-houas.haderbache@etu.univ-orleans.fr>

 Institut Universitaire de Technologie de l'Indre 2 Avenue François Mitterrand, 36000, Châteauroux

## **REMERCIEMENTS**

Avant toute chose, il me parait nécessaire et fondamental de remercier le Centre d'Action Sociale Protestant (CASP), sans qui, je n'aurai bien entendu pas pu faire ce stage, et sans qui je n'aurai pu apprendre tant de nouvelles choses.

Il n'est jamais facile pour un étudiant de trouver un stage, c'est pourquoi je remercie tout particulièrement mon maître de stage M. Joël AZIAHA, chef de service informatique qui m'a accordé la chance de faire mon stage suite aux péripéties qui me sont arrivées pour le trouver.

Je le remercie pour les missions qu'il m'a confiées tout au long de ces quatre mois. Grâce à lui et à toute l'équipe, mes connaissances dans le domaine de l'informatique n'ont fait que croître et m'ont réconforté dans l'idée du métier que je souhaite entreprendre dans un avenir proche.

Je remercie également, M. Armen MKHITARYAN, Administrateur Système et Réseau, pour sa patiente ainsi que pour les nombreuses explications qu'il m'a données, pour le temps qu'il a consacré à me guider à faire les bons choix tout en respectant l'architecture sur place.

Je tiens aussi à remercier mon responsable pédagogique M. Jean Cristophe BARDET, pour tous les précieux conseils qu'il n'a cessé de me donner tout au long de ces 16 semaines, Pour le temps qu'il a passé à me corriger, à me faire des retours sur les rapports hebdomadaires et les travaux que j'ai pu effectuer, afin que ce rapport soit juste et correct.

Faire mon stage dans cette entreprise a été un plaisir, j'ai pu apprendre beaucoup grâce à eux et surtout, cela m'a permis de me conforter dans mon projet professionnel à venir, ce qui est un aboutissement de mon cursus scolaire.

# **Sommaire**

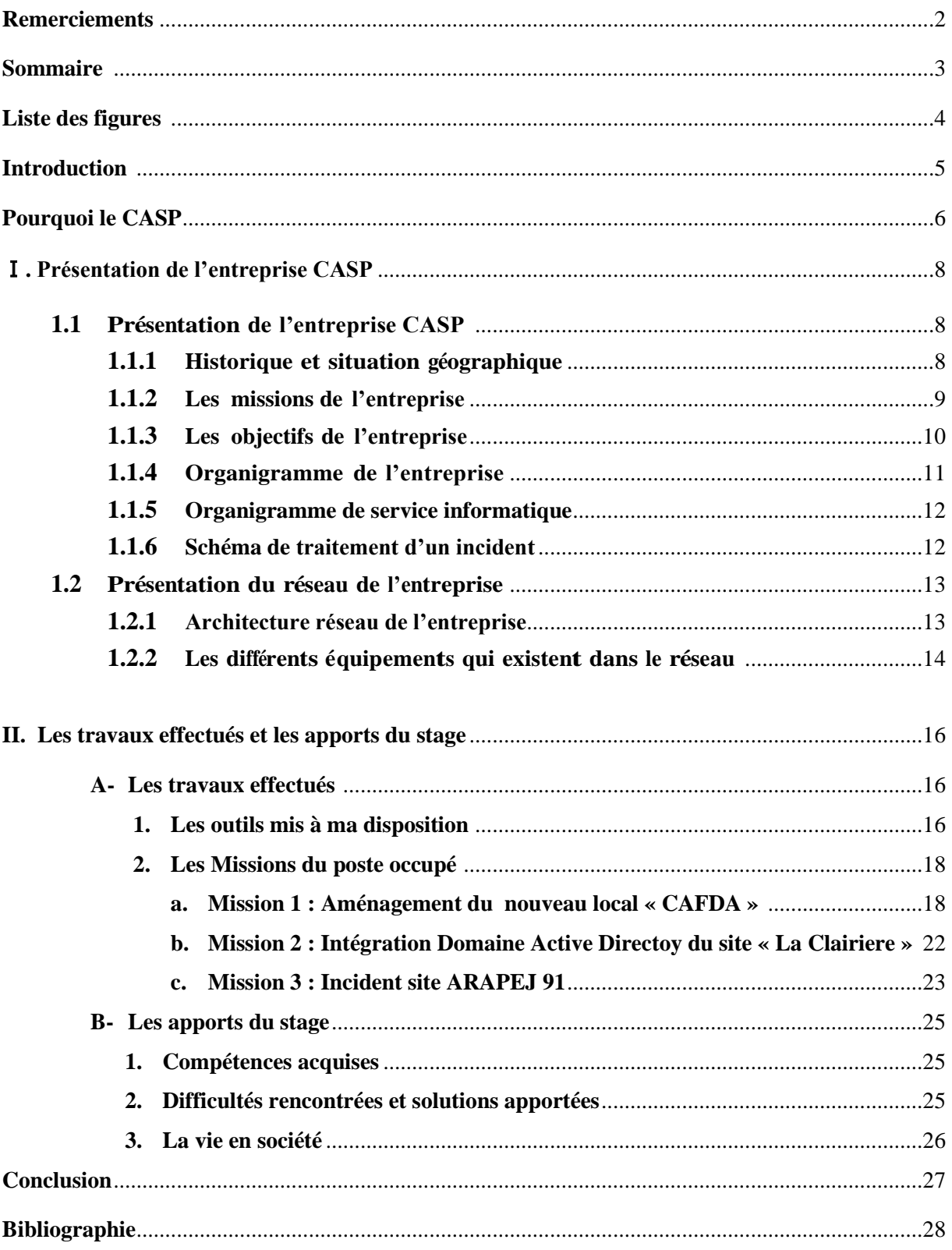

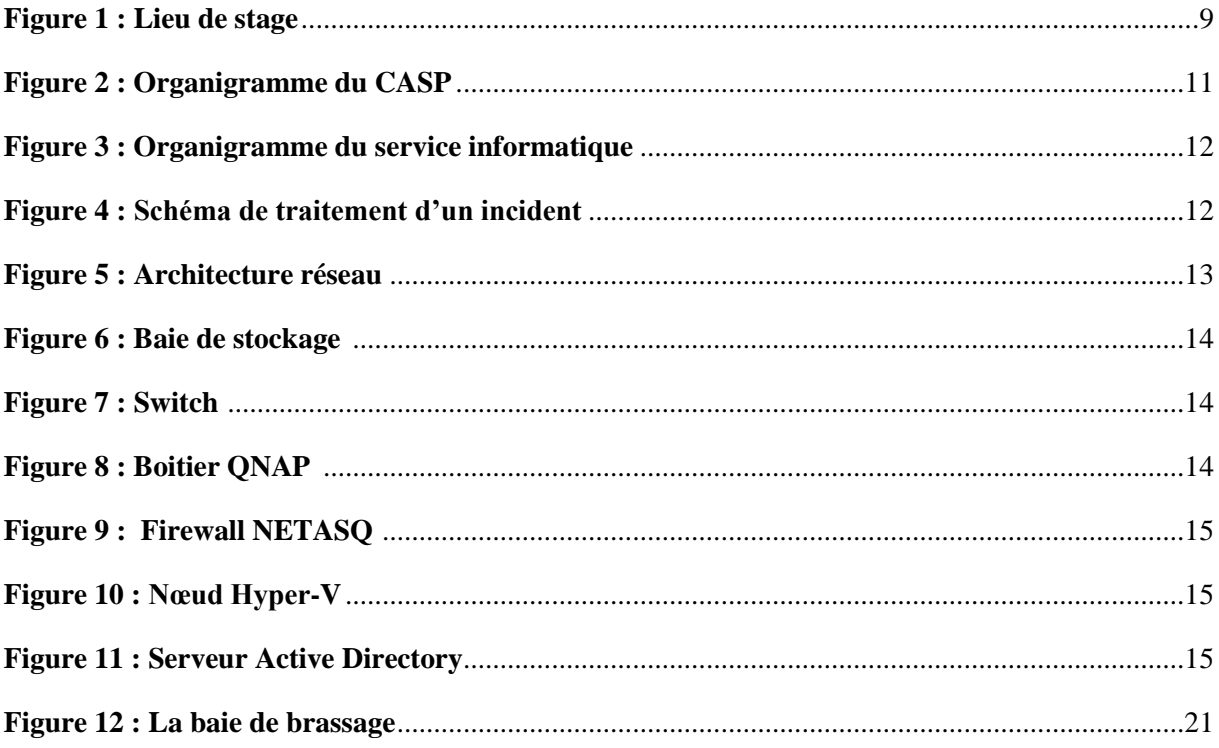

Afin de valider ma licence professionnelle Supervision des Automatismes et des Réseaux, j'ai effectué un stage de quatre mois (du 19 Février au 08 Juin 2018) au Centre d'Action Sociale Protestant (CASP).

Ce stage se déroule dans le contexte de la fin du cycle d'études de la licence professionnelle au sein de l'IUT de l'Indre. Il s'insère directement à notre cursus pédagogique (à savoir le second semestre de notre troisième année).

A travers ce stage de 16 semaines, je voulais avant toute chose me perfectionner dans l'informatique, et notamment l'administration des réseaux, en effet, lors de ma licence professionnelle, je n'ai pas assez développé ce domaine qui me plait particulièrement, par manque de temps sans doute.

Pendant ce stage, j'ai pu travailler sur diverses missions, allant de l'intégration des utilisateurs dans le domaine de l'entreprise, et la participation pour le déménagement de plusieurs sites.

Page après page, je vais avoir l'occasion de vous parler de l'organisme d'accueil de mon stage, des tâches que j'ai effectuées et du déroulement du travail que l'on m'a attribué.

# Pourquoi le CASP

Ce stage a été effectué dans le cadre de ma formation, afin de valider ma licence professionnelle, mais pas seulement. Le but de ce stage était pour moi de découvrir de nouvelles approches d'un monde que j'affectionne particulièrement, celui du réseau informatique ; d'un point de vue technique mais aussi personnel. M'ouvrir sur des tendances que je ne connaissais pas encore, découvrir des façons de travailler qui étaient nouvelles pour moi, voir le fonctionnement d'une structure comme le CASP.

Pour cela, je souhaitais intégrer cette entreprise afin de pouvoir retrouver et mettre au profit les connaissances que j'avais pu acquérir dans mon parcours scolaire, notamment avant la Licence Professionnelle, lors de mon BTS Installation et Administration des Réseaux.

Je voulais trouver une grande entreprise, où la convivialité et les sourires seraient de mises, et où je serai amené à toucher différents supports. Une entreprise où je pouvais faire plusieurs missions tout au long de mon stage, entreprendre des travaux variés, mais aussi complémentaires, dans un endroit où l'on me donne des responsabilités et où l'on fait confiance aux stagiaires.

Deux entreprises m'avaient alors répondu positivement. J'ai passé un premier entretien Skype avec la première, qui était intéressée par mon profil. Une autre (CASP) m'avait également proposé un entretien téléphonique afin de connaître d'avantage mes motivations.

Peu de temps après ce premier entretien Skype, la première entreprise m'a contacté, en me disant que j'allais faire partie de l'équipe, et qu'elle m'acceptait en tant que stagiaire. Une semaine passée, et je n'avais aucune nouvelle, c'est pourquoi je l'ai contacté afin de savoir pourquoi elle m'avait pas répondue pour faire la démarche administrative (convention de stage).

Pour des raisons qui restent encore obscures, elle n'a plus souhaité collaborer avec moi pour mon stage.

Après toutes ces péripéties, j'ai recommencé à chercher un stage, M. Joël AZIAHA m'a appelé, et après un entretien téléphonique dans lequel j'ai pu lui expliquer ce qu'il m'était arrivé lors du précèdent entretien. Suite à cela, il m'a expliqué ce qu'il attend de moi en tant que stagiaire et il m'a parlé sur les missions que je devrai effectuer.

Quelques jours après cet entretien, Monsieur AZIAHA m'a envoyé un émail pour me dire qu'il m'acceptait en tant que stagiaire dans l'entreprise.

# Ⅰ- Présentation de l'organisme d'accueil

La présentation du lieu de stage est une étape essentielle qui va nous permettre d'avoir une idée sur la société et ses tâches courantes.

## **1.1- Présentation du CASP :**

#### **1.1.1- Historique et situation géographique:**

Le centre d'Action Sociale Protestant est né en 1905 à travers l'association de bienfaisance parmi les protestants de Paris et de la seine reconnue d'utilité publique en Août 1906. Une réforme des statuts en 1981 lui a donné le nom de 'Centre d'Action Sociale Protestant' et l'a ouvert aux financements publics.

Il s'oriente vers une action sociale délibérément ouverte aux non protestants, embauche une première assistante sociale et reçoit des subventions publiques. Confronté à l'émergence grandissante de nouvelles formes de détresse et d'exclusion, le CASP développe ses activités en mettant en place des services et des structures plus spécialisés.

- En 1996, le CASP emploie 75 salariés.
- En 2015, l'association a fusionné avec La Clairière et gère depuis le 1er janvier un centre social, une action petite-enfance (LAEP) et une action de prévention spécialisée. Depuis le 1<sup>er</sup> juillet 2016, une fusion avec l'association ARAPEJ amène le CASP à s'ouvrir au public sortant de prison ou placé sous-main de justice, et à se déployer sur toute la région Ile-de-France.
- Pour mener à bien ses projets et répondre à la multiplicité des attentes des plus démunis, le CASP se doit d'inventer sans cesse de nouvelles formes de solidarité, d'accompagnement, ce qui exige de la part de toutes les équipes un professionnalisme exigeant et dynamique.

Aujourd'hui, la fusion par absorption des trois associations - le CASP, l'ARAPEJ et La Clairière - fait grandir le CASP. Elle le met encore plus à même de s'engager au plus fort des combats en faveur des exclus, en constante augmentation.

Par ces fusions, l'association a changé de dimension. Elle a diversifié ses publics, ses métiers, ses partenaires, et ses territoires. Elle s'enrichit de tous les héritages reçus.

Dans le même temps, la situation sociale est marquée par une fragilisation accrue des personnes, dans le contexte de financements publics de plus en plus contraints.

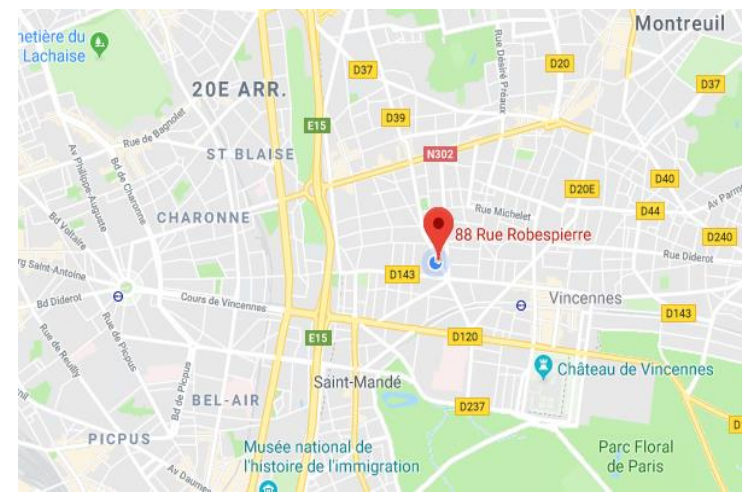

#### **Situation géographique :**

*Figure 1- Lieu de stage*

**Nom** (Raison sociale) : Centre d'Action sociale Protestant

**Adresse** (Siège Social) : 20 rue Santerre, 75012, Paris

**Lieu de stage :** 88 rue Robespierre, 93100, Montreuil

**Nature de l'activité :** Association lucrative

## **1.1.2- Les missions de l'entreprise :**

 Chaque année, le Centre d'action sociale protestant (CASP) accueille, accompagne de façon inconditionnelle 61 200 personnes dont 3 000 familles demandeuses d'asile.

Centrées historiquement sur l'hébergement de personnes isolées, en errance et très désocialisées, les activités du CASP se sont progressivement élargies vers d'autres publics,

notamment aussi des familles en situation précaire, et vers de nouvelles activités d'accompagnement - accueil de jour, service RSA, centre social - et surtout le logement.

67 dispositifs, structures et services à Paris et en Île-de-France proposent à des hommes, des femmes et des enfants en situation précaire, en fonction des besoins qui sont les leurs :

- un accueil, une écoute, une orientation,

- une domiciliation postale,

- une place en hébergement collectif ou éclaté,

- un logement accompagné, provisoire ou durable,

- un accompagnement social global : ouverture des droits, accès au logement, insertion professionnelle et formation, prévention et accès à la santé,

- des consultations de diagnostic et d'orientation vers des soins,

- des conseils et soutiens juridiques

- des aides alimentaires,

- des services particuliers selon les publics : accueil jeunes enfants, accompagnement scolaire, prévention spécialisée, demande d'asile, convalescence.

#### **1.1.3- Objectifs de l'entreprise :**

Depuis plus de 110 ans, le CASP s'est constitué en une association qui a pour objectif premier d'accompagner efficacement des personnes fragilisées par une rupture sociale. Il entend y rester fidèle, en s'affirmant comme...

#### • UN ACTEUR CITOYEN ET ENGAGÉ...

- **... qui proteste pour l'Homme**
- **... qui combat l'inacceptable**
- **... qui porte une parole singulière**

#### • RELEVER LE DÉFI DE L'AGGRAVATION DES DIFFICULTÉS SOCIALES

- **… Répondre à des situations de détresse toujours plus nombreuses et plus graves**
- **… Accueillir de nouveaux publics, déployer de nouvelles actions**
- **… Développer une approche globale et individualisée de chaque personne**
- **… Aider chacun à construire son parcours de vie**

#### • FORT D'UNE IDENTITÉ ASSOCIATIVE VIVANTE ET PARTICIPATIVE

**… Qui fait des personnes accueillies les premiers acteurs de leur insertion**

- **… Qui entend élargir la mobilisation associative**
- **… Qui s'affirme pleinement en tant qu'acteur de l'économie sociale et solidaire**
- **… Qui développe le rôle des bénévoles**

## **1.1.4- Organigramme du CASP :**

- La gestion du CASP est comme toute entreprise publique, est assurée par deux catégories d'organes:

- Catégories décisionnelles: conseil d'administration et le comité de direction.
- Catégories exécutives: le directeur qui gère de son rôle tous les services.

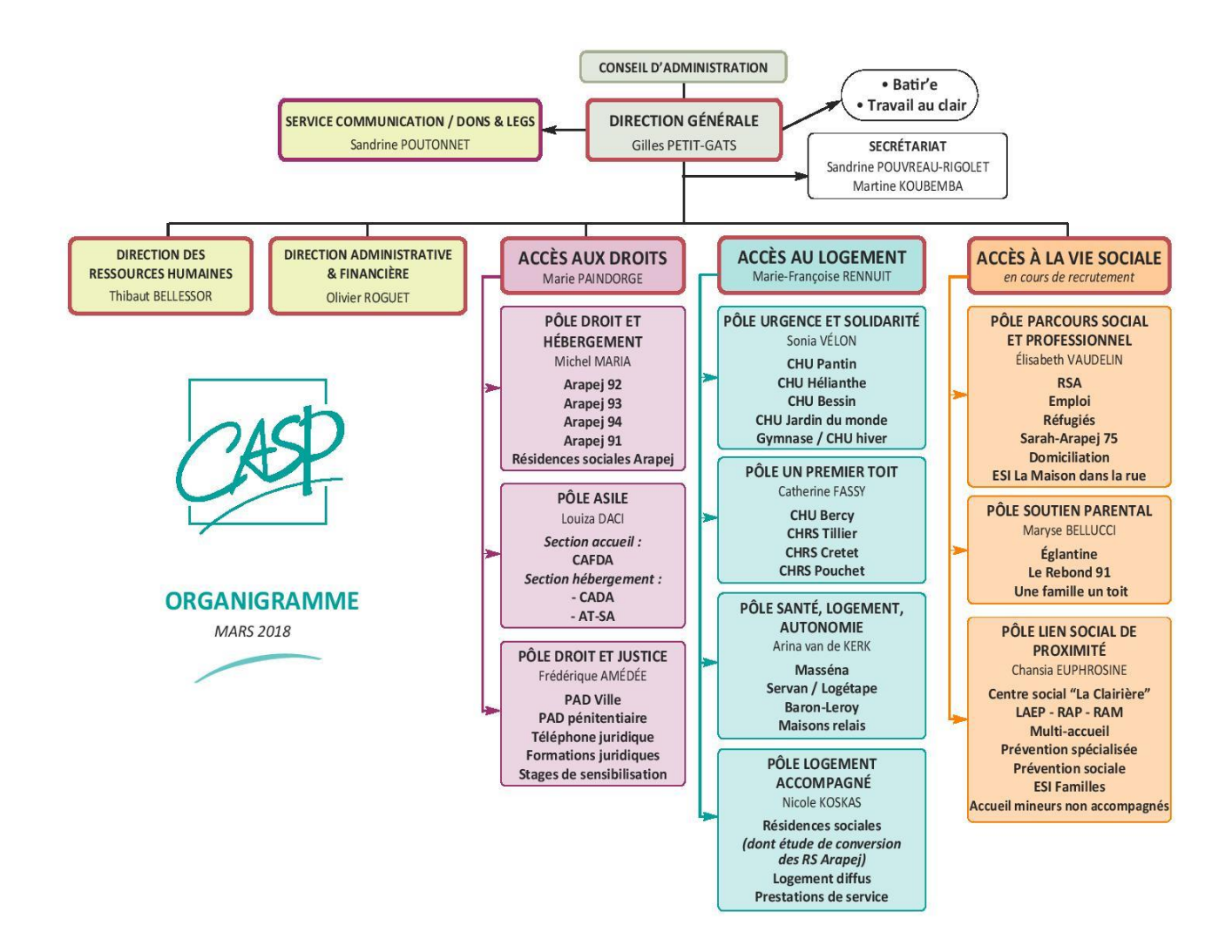

*Figure 2 - Organigramme du CASP*

## **1.1.5- Organigramme du service informatique :**

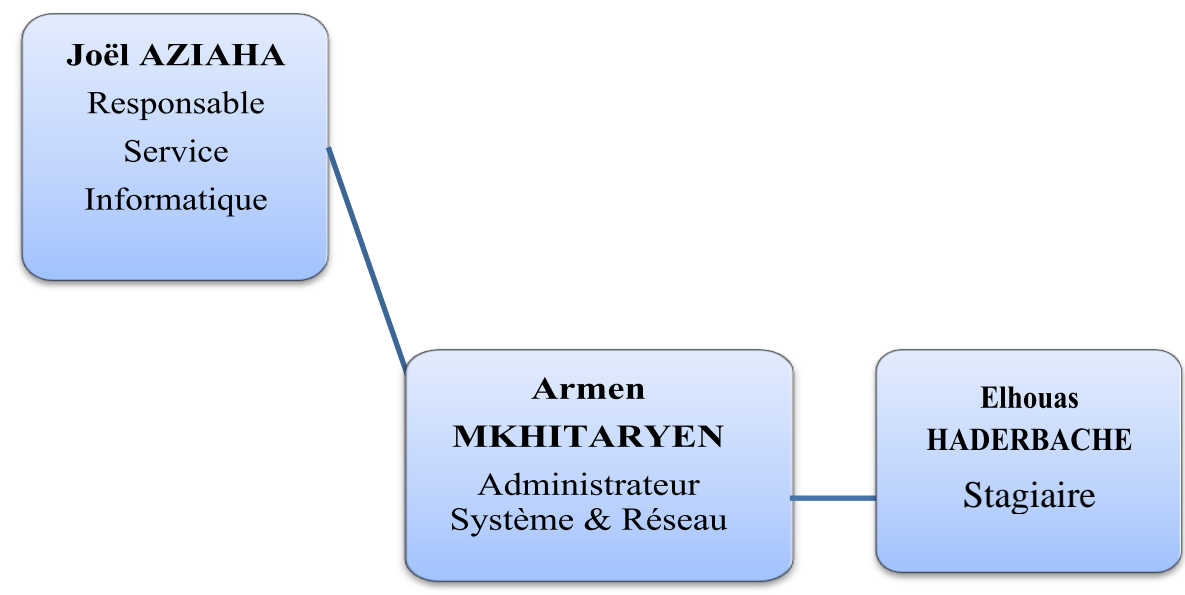

*Figure 3 - Organigramme du service informatique*

## **1.1.6- Schéma du traitement d'un incident :**

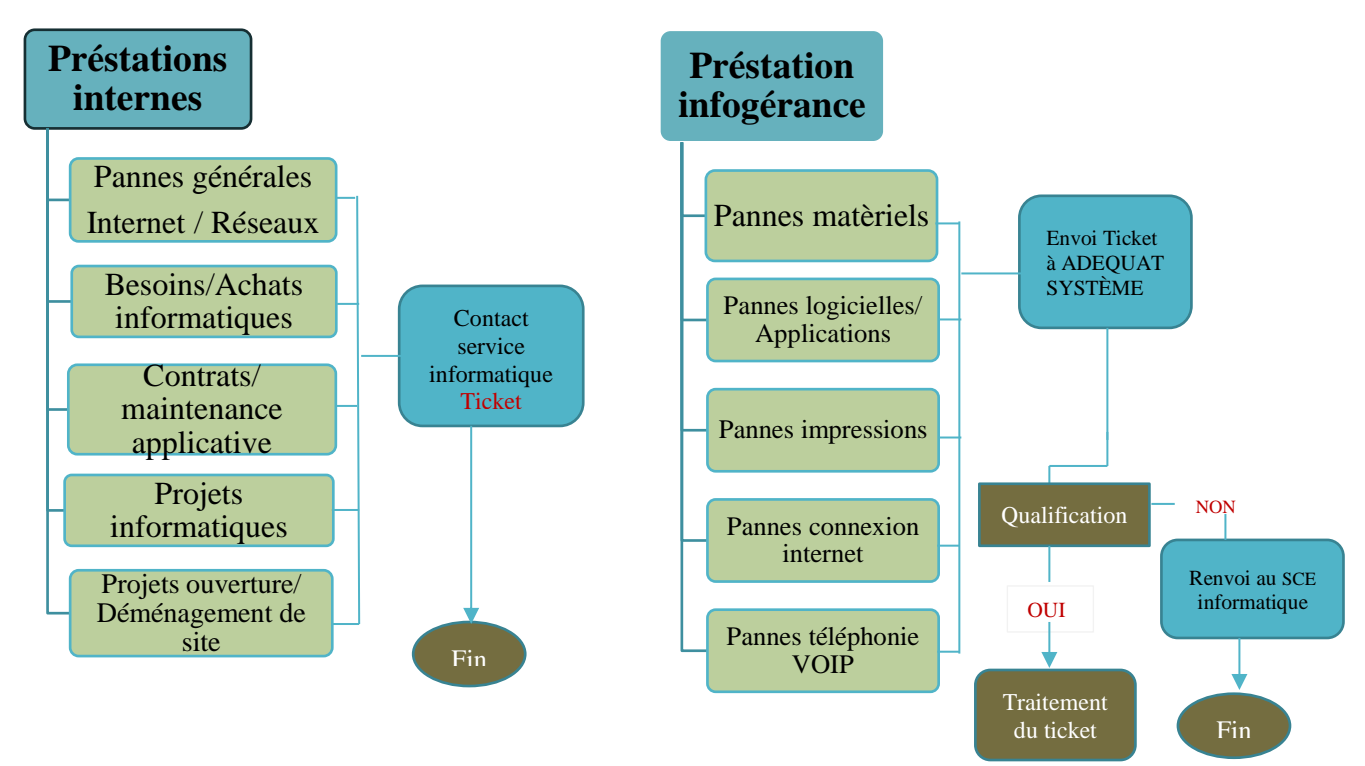

*Figure 4 – Schéma de traitement d'un incident*

## **1.2- Présentation du réseau de l'entreprise :**

## **1.2-1. Architecture réseau de l'entreprise**

Voici un schéma correspondant à l'architecture réseau du CASP

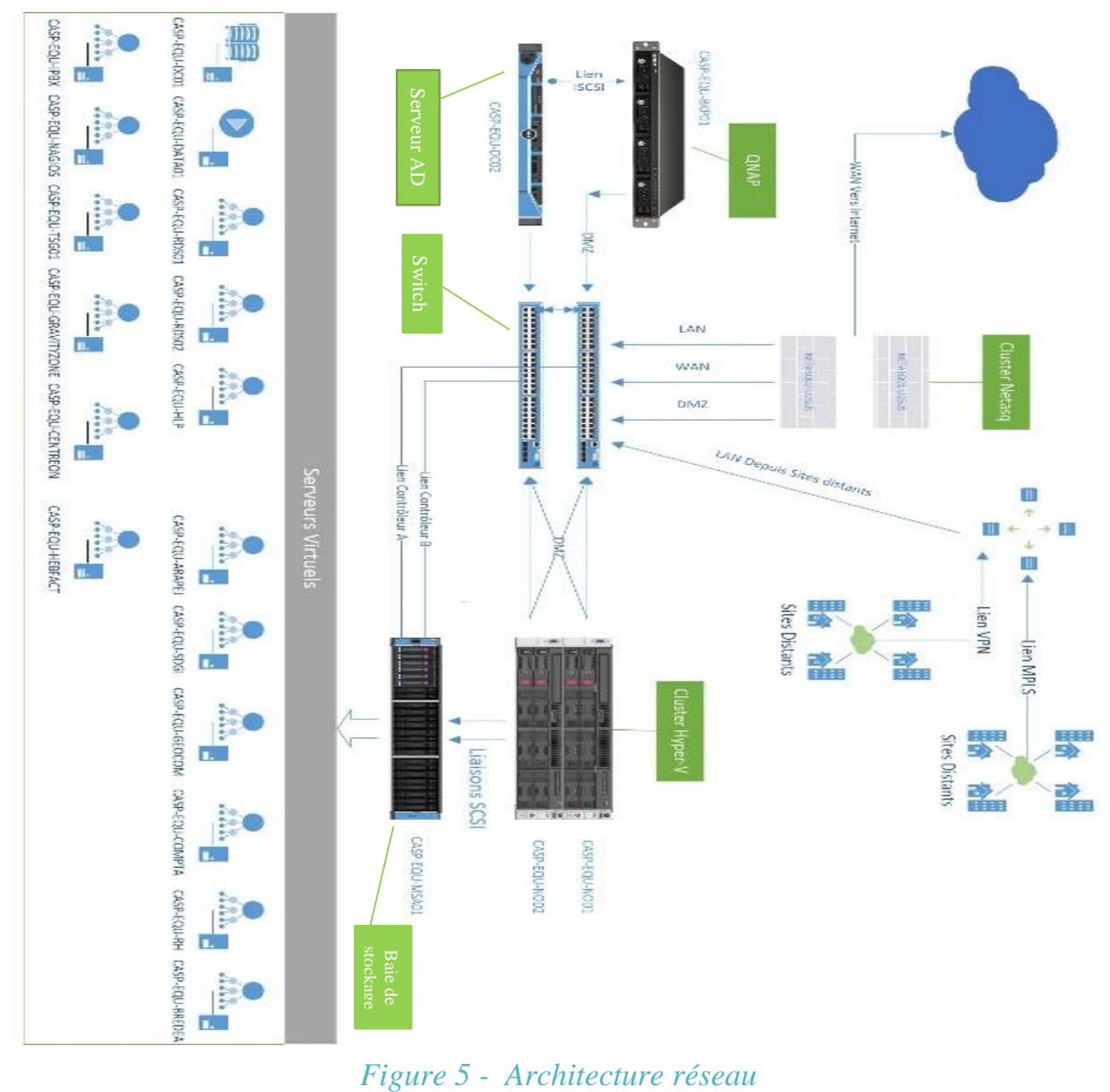

### **1.2-2. Les différents équipements qui existent dans le réseau:**

 Le parc informatique du CASP regroupe approximativement 600 ordinateurs, une centaine de PC Portables sous Windows 10 Professionnel et Windows 7, répartis dans plus de 660 bureaux, d'une dizaine de serveurs sous Windows serveur 2008 R2, Windows server 2012 et Windows server 2016 utilisés pour gérer cette infrastructure.

Chaque année, une partie du parc informatique nécessite un renouvellement, dû notamment à une ancienneté trop importante de certaines machines, ayant un impact direct avec l'efficacité du travail fourni.

#### **a- Les équipements physiques du réseau**

#### 1. LA BAIE DE STOCKAGE :

Les baies de stockage permettent de gérer de grandes quantités de données, généralement au travers d'une architecture dite SAN FC (mode bloc) ou NAS (mode fichier).

Le CASP utilise le Modèle : HP MSA 2040, d'une capacité de disque dur 6X600GO pour 3TO utilisables.

#### 2. LES SWITCHES :

Deux switches de la gamme HP Procurve V1910-48

#### 3. LE BOITIER QNAP

Une solution de stockage en réseau facile à utiliser pour faire la sauvegarde.

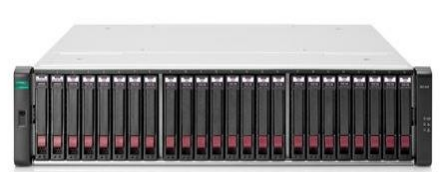

*Figure 6 - baie de stockage*

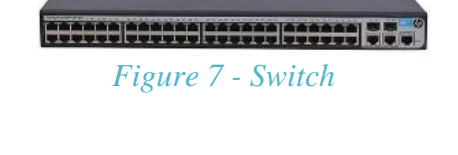

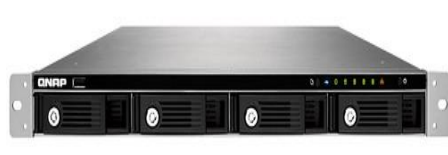

*Figure 8 - Boitier QNAP*

#### 4. LES FIREWALLS NETASQ :

Les nouveaux modèles de pare-feu applicatifs NETASQ intègrent toutes les technologies de protection dédiées aux grandes entreprises qui possède une technologie efficace de détection de vulnérabilités applicatives intégrée à un moteur de protection de réseau.

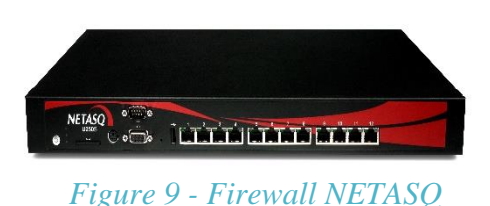

5. Les nœuds Hyper-V :

Deux clusters Hyper-V.

Modèle : HP ProLiant DL380P Gen8

Un cluster Hyper-V permet d'assurer une haute disponibilité d'un service. Dans notre cas, nous souhaitons une haute disponibilité de nos machines virtuelles. En cas de panne de l'un des nœuds du cluster, le second nœud prendra le relais.

#### 6. Serveur Active directory (AD) :

On utilise le serveur AD pour la gestion des utilisateurs et le stockage des ressources, et offrir une prise en charge des applications d'annuaire.

Un serveur qui exécute les services AD DS est appelé contrôleur de domaine. Ce rôle sert à organiser de façon hiérarchique les éléments d'un réseau tels que les utilisateurs, les ordinateurs et autres périphériques.

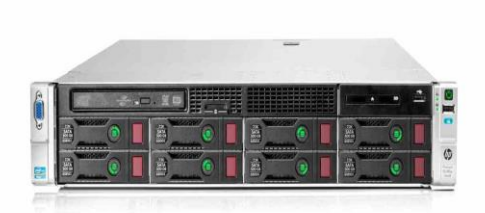

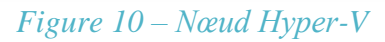

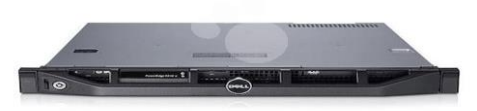

*Figure 11 – Serveur AD* 

b- **Les serveurs physiques et virtuels :** La solution mise en place s'appuie sur trois serveurs physiques : Un contrôleur de domaine et deux nœuds Hyper-V, et d'une dizaine de serveurs virtuels sous Windows 2008 R2 Standard, Windows 2012 R2 Standard et Windows 2016 R2 Standard.

## **II. Les travaux effectués et les apports du stage**

## **Accueil :**

La première semaine du stage, mi-février, a été une période d'accueil et d'obtention d'un ordinateur portable, indispensable à tout travail dans l'entreprise. Je tiens vraiment à insister sur cette omniprésence de l'ordinateur, indispensable au bureau comme en déplacement, aussi pour la création d'un compte administrateur pour pouvoir administré les équipements du parc informatique qui sont dans le domaine.

A titre personnel, j'ai aussi apprécié que les stagiaires disposent de moyens identiques à ceux des autres salariés.

## **A- Les travaux effectués :**

#### **1. Les outils mis à ma disposition :**

Au cours de ce stage, j'ai passé la moitié de mon temps dans le bureau auprès de mes maîtres de stage, sur les lieux j'avais comme tâches principale d'intégrer des ordinateurs dans le domaine, installer des logiciels, l'autre moitié était des interventions sur des sites différents.

Au fils des jours que j'apprenais, mon maître de stage me laissait de plus en plus en autonomie et de responsabilité. Ce n'est donc qu'à partir de la 1ere semaine de mon stage que j'ai été véritablement opérationnel, du fait de ma meilleure maîtrise des lieux, des outils mis à ma disposition. Il m'a été mis à disposition toute au long de la durée du stage des outils qui me paraît indispensable d'avoir dans sa mallette et dans son ordinateur pour ne jamais se retrouver embêté en intervention.

#### • **Le matériel physique :**

#### ➢ **Une petite boîte de tournevis de précision + Pinces**

➢ **Un disque dur externe** : indispensable pour un administrateur réseau. Il nous permet entre autres, de sauvegarder les machines, stocker les données de nos clients dans le but de les transférer, stocker notre boîte à outils softwares.

- ➢ **La pince à sertir + quelques connecteurs RJ45 + Manchons + des câbles RJ45 :**  Pas indispensable mais fortement conseillé. Avoir à portée de main de quoi réaliser un câble RJ45 peut s'avérer très utile dans certaines situations. Les pinces sont relativement standards. Les connecteurs et manchons sont à choisir suivant le type de câble à mettre en place. Le câble est à choisir suivant le type d'installation à effectuer.
- ➢ **Un mètre :** Ça ne prend presque pas de place mais ça peut vraiment nous servir, surtout si nous devons calculer un métré de câblage. 5 à 10 mètres suffisent amplement.
- ➢ **Un ordinateur portable :** Une machine ni trop grande ni trop petite '15 pouces' me parait être un très bon compromis. Trop petit on ne pourra pas travailler correctement et trop grand nous prendra trop de place et pèsera plus lourd.
- ➢ **Une oreillette Bluetooth :** Avec l'oreillette Bluetooth nous gardons nos 2 mains disponibles durant un appel.
- ➢ **Adaptateur USB <--> SATA/IDE :** Cet adaptateur est très utile pour brancher un périphérique (IDE/SATA/SSD) sur un ordinateur via un port USB. Les raisons d'un tel assemblage sont multiples comme par exemple, la machine d'origine est Hors Service et il faut récupérer des données sur le disque dur externe, faire d'un disque dur interne un disque dur externe, brancher un lecteur CD/DVD en USB sur une machine qui n'en dispose pas, etc.
- ➢ **Testeur de câblage RJ45/RJ11 :** Le testeur de câblage nous indiquera si un câble est bon de bout en bout de son installation, de tester des prises dans la baie de brassage si elles sont en bon état de marche.
	- **Le Software:**
- ➢ **TeamViewer :** TeamViewer est un logiciel propriétaire de télémaintenance disposant de fonctions de bureau à distance, de téléadministration, de conférence en ligne et de transfert de fichiers, dans notre cas, on l'utilise pour configurer des ordinateurs distants.
- ➢ **GoToAssist Customer :** L'application de bureau GoToAssist Customer est téléchargée sur les ordinateurs des clients pour permettre aux techniciens de prestataire informatique Adéquat Système de s'y connecter via des sessions d'assistance sous et sans surveillance. Après avoir exposé le problème par téléphone ou par mail, un technicien nous rappelle et nous guide vers une solution appropriée.

➢ **Advanced IP Scanner :** Une solution rapide et fiable d'analyse réseau. Il nous permet de collecter rapidement et facilement toutes les informations nécessaires sur les périphériques connectés au réseau.

#### **2. Les Missions du poste occupé :**

Au cours de cette période que j'ai passé à l'entreprise, j'ai eu l'opportunité de découvrir un métier sous toutes ses formes et de comprendre de manière globale les difficultés que les administrateurs systèmes et réseaux pouvaient rencontrer dans l'exercice de leur travail quotidien. Pour une meilleure compréhension des tâches que j'ai pu effectuer, il apparaît approprié de traiter les trois missions fondamentales que j'ai réalisé une par une, et de parler sur les différentes sortes d'activités qui m'ont été confiées.

## **a- Mission 1 : Aménagement du nouveau local « CAFDA »**

La première mission que j'ai effectuée était au site de la CAFDA qui signifie Coordination de l'accueil des familles de demandeurs d'asile. Elle a été créée par le Centre d'action sociale protestant (CASP) en 2000 à la demande des pouvoirs publics. C'est la plus importante plateforme de demandeurs d'asile en France. Elle a pour mission d'accueillir des familles qui souhaitent demander l'asile à Paris et leur propose de les accompagner dans leurs démarches administratives, juridiques et l'accès à leurs droits sociaux. Elle dispose d'un pôle médical qui évalue et oriente les familles en fonction des urgences médicales et besoins de soins. Par ailleurs, elle est en lien avec le SAMU Social de Paris pour faciliter l'accès à un hébergement.

Mi-février commence ma mission dont le but est essentiellement d'intégrer 47 postes dans le domaine de l'entreprise ''casp.local '', et de paramétrer ces ordinateurs pour que les utilisateurs puissent travailler une fois connectés sur leurs sessions. Cette mission a constitué l'essentiel de mon stage, car elle a couvert la moitié de mon temps suite à l'aménagement de la CAFDA vers un autre siège, et il reste toujours des choses qui ne sont pas encore faites. Les travaux réalisés sont les suivants :

• La première chose que j'ai amené à faire est d'imprimer deux étiquettes pour chaque ordinateur (par exemple: UC611) et de les coller sur les unités centrale, l'étiquette permet de rappeler que les équipements sont la propriété de la société et non pas de l'individu qui les utilise. Une étiquette collée de façon visible sur chacun des équipements permet un dialogue simplifié entre les utilisateurs et le service informatique, le numéro assurant l'unicité du matériel dans la base et une recherche rapide. En un clic de souris vous visualisez dans la base la configuration du poste récalcitrant. Une étiquette judicieusement placée sur un équipement, c'est :

- Une identification unique,
- Un repérage visuel immédiat,
- Un langage commun.

Donc, une gestion rapide et efficace !

- Ensuite, j'ai effectué des réinitialisations de certains PC afin qu'ils soient comme neufs. Pour ce faire, il fallait se rendre dans le « Boot Device Menu » ou dans le « BIOS » et réaliser différentes manipulations à l'aide d'une image disque ou sans image disque. Il fallait pour cela soit se munir du CD d'installation Windows 10 Professionnel ou d'une clé USB permettant l'installation d'un PC avec une image disque. Lorsque j'effectuais l'installation via une image disque, j'utilisais un support USB où l'image disque était stockée. J'en avais plusieurs à réinstaller. J'en ai profité pour les dépoussiérer afin qu'ils soient propres.
- Lorsque l'installation de l'ordinateur termine, je procède à renommer le PC en suivant un plan Excel fournie de la part de mon tuteur de stage dans le drive google.
- Une fois la machine est configurée, il faut la connecter au domaine (voir annexe) afin qu'elle puisse communiquer avec les différents serveurs et les autres machines. La notion de domaine est différente de celle d'un groupe de travail. En effet des machines connectées sur un groupe de travail bénéficient principalement d'un partage de données et d'une connexion Internet, il s'agit d'un réseau poste à poste. Cela est différent sur un domaine puisqu'il s'agit d'un réseau client-serveur. Les utilisateurs d'un domaine ont un accès centralisé par rapport à un groupe de travail. Ainsi on peut appliquer des stratégies de groupes (restriction système : désactiver le panneau de configuration par exemple ou empêcher l'exécution d'un programme) pour des utilisateurs. Les mises à jour de Windows ou de l'antivirus (version

serveur) se font sur tous les postes en même temps sans que l'utilisateur s'en aperçoive (mise à jour par téléchargement en local beaucoup plus rapide). Ce qui fait gagner du temps de passage sur les postes clients.

L'installation des logiciels peut donc commencer. Ici on installera par exemple Adobe Reader (lecture des fichiers PDF), Mozilla Firefox et Chrome (Navigateurs Web), Microsoft Office 2016 (Activation Nécessaire avec une clé fournie) et tous les logiciels nécessaires au personnel. Il est conseillé de désactiver toutes les mises à jour de ces différents logiciels car lors du déploiement du système sur d'autre machine, les postes se mettraient tous à jour et perturberaient les utilisateurs. On configure également le gpedit.msc (Démarrer/ Exécuter une commande et taper gpedit.msc) qui permet de modifier les restrictions des utilisateurs. On configure ensuite chaque logiciel pour qu'il soit prêt à l'emploi.

Tout nouveau programme installé sur la machine se fait par l'intermédiaire d'une connexion en tant qu'administrateur de la machine.

Pour l'entreprise, le déménagement est toujours une procédure complexe. Le plus important dans ce processus est la continuité des activités tout en préservant la productivité des salariés afin de ne pas affecter la qualité du service. En ce sens, l'enjeu majeur se trouve dans le transfert du parc informatique et la téléphonie de l'ancienne adresse vers le nouveau siège. Pour déménager le parc informatique on a procédé à faire :

- On a inventorié et étiqueté tout le matériel du parc informatique.
- Tester le matériel, en effet, il est inutile de transporter un matériel défectueux.
- Déconnecter et débrancher tout le matériel, et on laisse les câbles branchés dans les équipements pour gagner de temps lors de l'installation et éviter les pertes.
- Une fois que tout le matériel est déménagé sur le nouveau site, on démarre par configurer le réseau du nouveau site (passerelle, routeurs, switches, baies de brassage, tester les prises RJ45, etc.)
- Puis enfin les postes de travail et imprimantes qui généralement récupèrent leurs configurations réseaux via le DHCP, d'où l'importance de commencer par démarrer nos différents serveurs.
- Comme lors d'un déploiement, il est très long de redémarrer les postes de travail, due au chargement des GPOs sur le serveur Active Directory.

Enfin, je peux dire qu'on est arrivé à réaliser le déménagement correctement même si on avait rencontré quelques problèmes que je cite ci-dessous :

- Présence des travaux du bâtiment au moment de notre intervention.
- les prises RJ45 qui s'abiment en brassant les câbles, ce qui nous a engendré un retard puisque à chaque fois, il faut voir avec l'électricien pour refaire les noyaux des prises.
- Les salariés ont travaillé trois semaines sans téléphones suite à un retard de déménagement de la ligne téléphonique.
- Fibre optique qui n'est pas encore tirée par l'opérateur Free suite à un problème avec le gestionnaire de l'immeuble d'à côté, plusieurs techniciens frée sont intervenus pour le faire mais on trouve toujours une difficulté pour accéder au sous-sol de cet immeuble pour pouvoir acheminer le câble.

Voici ci-dessous le résultat final de la baie de brassage complètement refais avec de nouveaux câbles

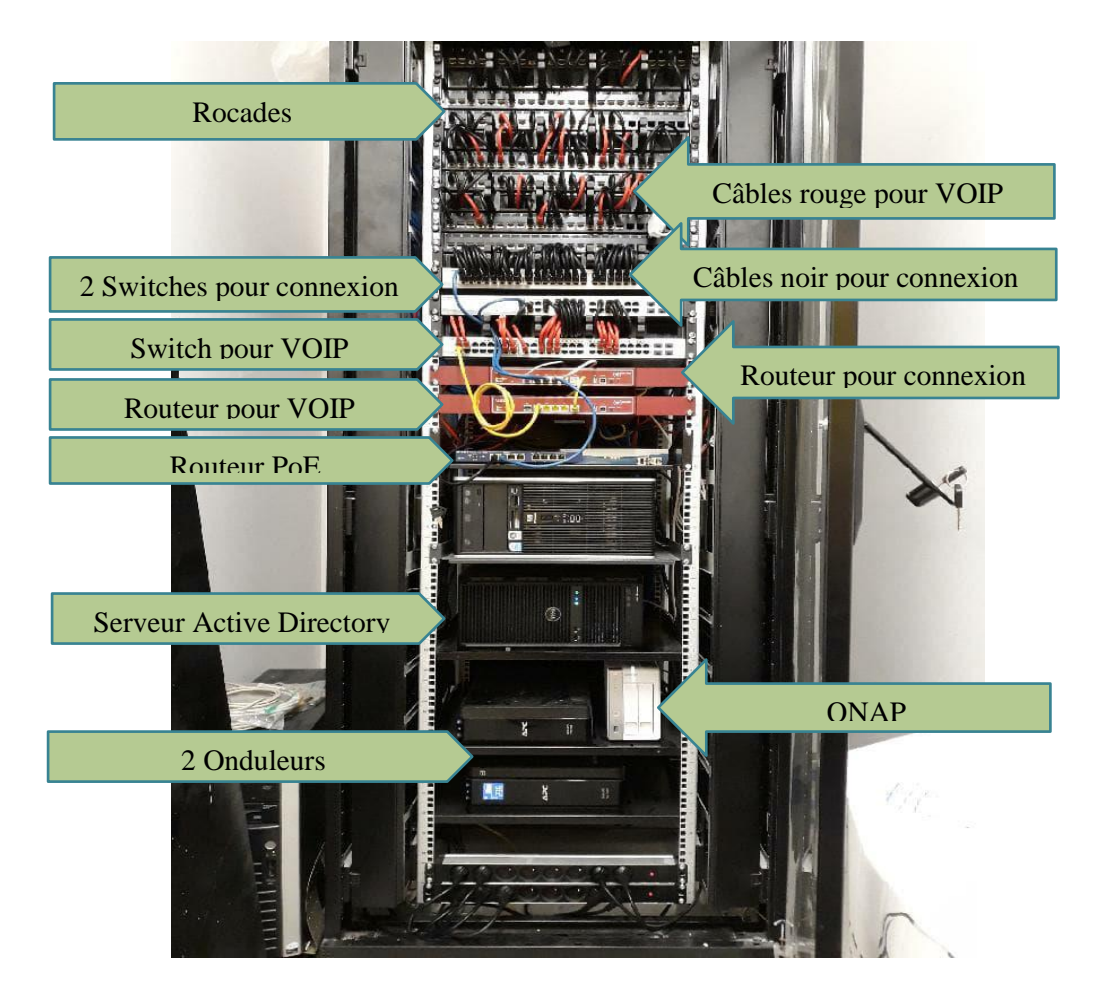

*Figure 12 - La Baie de Brassage*

## **b- Mission 2 : Intégration Domaine Active Directoy du site « La Clairiere »**

Le pôle La Clairière est né de la fusion de l'association La Clairière avec le CASP qui s'est concrétisée le 1er janvier 2015.

Sur le site la clairière, nous avons essentiellement intégré des ordinateurs dans le domaine et installer Windows 10 Pro pour certaines machines qui étaient sous Windows 7 Familial.

#### **Détail :**

- Installation de Windows 10 Pro pour certaines machines (activation et mise à jour requises).
- Installation des logiciels.
- Paramétrage des ordinateurs.
- Configuration de l'impression sécurisée en définissant un code PIN associé à un document au moment de l'impression à partir d'un ordinateur, le document est placé dans la mémoire de l'appareil. Cette fonction s'appelle "impression sécurisée" et le document protégé par le code PIN. La fonction d'impression sécurisée évite de laisser des documents confidentiels sans surveillance.

➢ **On a rencontré un problème lors de l'intégration dans le domaine,** on n'arrive pas à joindre le domaine, un Ping réussi au nom du serveur mais pas le domaine.

**- Solution :** après avoir appelé le prestataire informatique Adéquat Système, l'un de leurs techniciens est intervenu à distance, et après trois heures d'intervention, il est arrivé à trouver une solution qui est la désactivation de protocole IPV6.

Maintenant le problème est résolu, il nous reste qu'à intégrer les ordinateurs dans le domaine 'Casp**.l**ocal' (environ 20 postes).

## **c- Mission 3 : Incident site ARAPEJ 91**

Durant cette mission qui s'est déroulée à l'Association Réflexion Action Prison Justice (ARAPEJ) située à 14, boulevard Henri BARBUSSE 91210 DRAVEIL, j'ai eu l'occasion de participer à résoudre des problèmes de connexion internet, imprimante et scanner.

- En arrivant, on a remarqué qu'il y avait aucune connexion internet alors que la VOIP fonctionne parfaitement, on a constaté que le routeur sans fil de la gamme SonicWall était grillé, ce dernier inclut un serveur DHCP (Dynamic Host Configuration Protocol) pour distribuer les adresses IP, les masques de sous-réseau, les adresses de passerelle et les adresses de serveur DNS aux clients réseau.
- On a constaté aussi qu'il y a pas de communication entre le port de la LiveBox business Orange dédie à la connexion et la VOIP avec le switch, puisque la LiveBox contient deux paires, une pour la connexion et l'autre pour la téléphonie.

Dans ce cas, la Livebox qui gère la téléphonie IP et la connexion donne la priorité pour la VOIP ce qui explique la perte de la connexion. Pour résoudre le problème de la paire dédiée à la connexion, on a appelé Orange, un de leurs techniciens est intervenu et il a résolu le problème de port. (Orange gère leurs équipements).

Maintenant le port fonctionne, il nous reste qu'à changer le routeur sans fil (SonicWall) par un routeur Bintec et de configurer le serveur DHCP dans ce routeur.

- ➢ Remarque : le serveur (windows server 2003) est à remplacer suite aux bugs tout le temps. Pour se faire on l'a remplacé temporairement par un NAS (Network Attached Storage) qui fait le rôle d'un serveur en attendant la mise en place définitive d'un nouveau serveur, dans ce cas, l'administrateur réseaux doit trouver une solution sur place pour dépanner le réseau pour assurer la continuité du fonctionnement du parc informatique.
- Pour le scanner : On était obligé de créer un dossier partagé sur toutes les sessions et d'ajouter une autorisation pour les utilisateurs authentifiés.

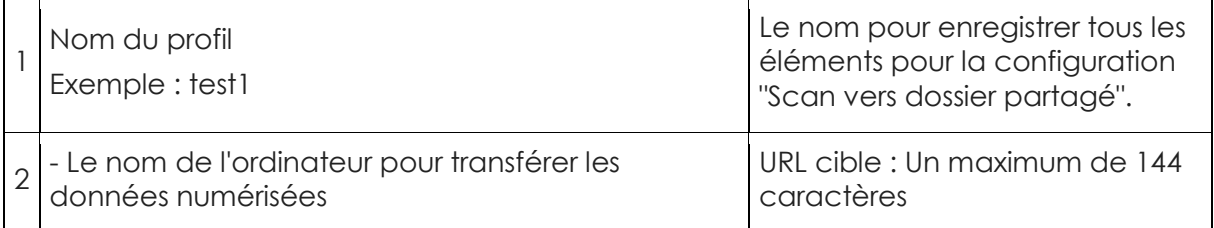

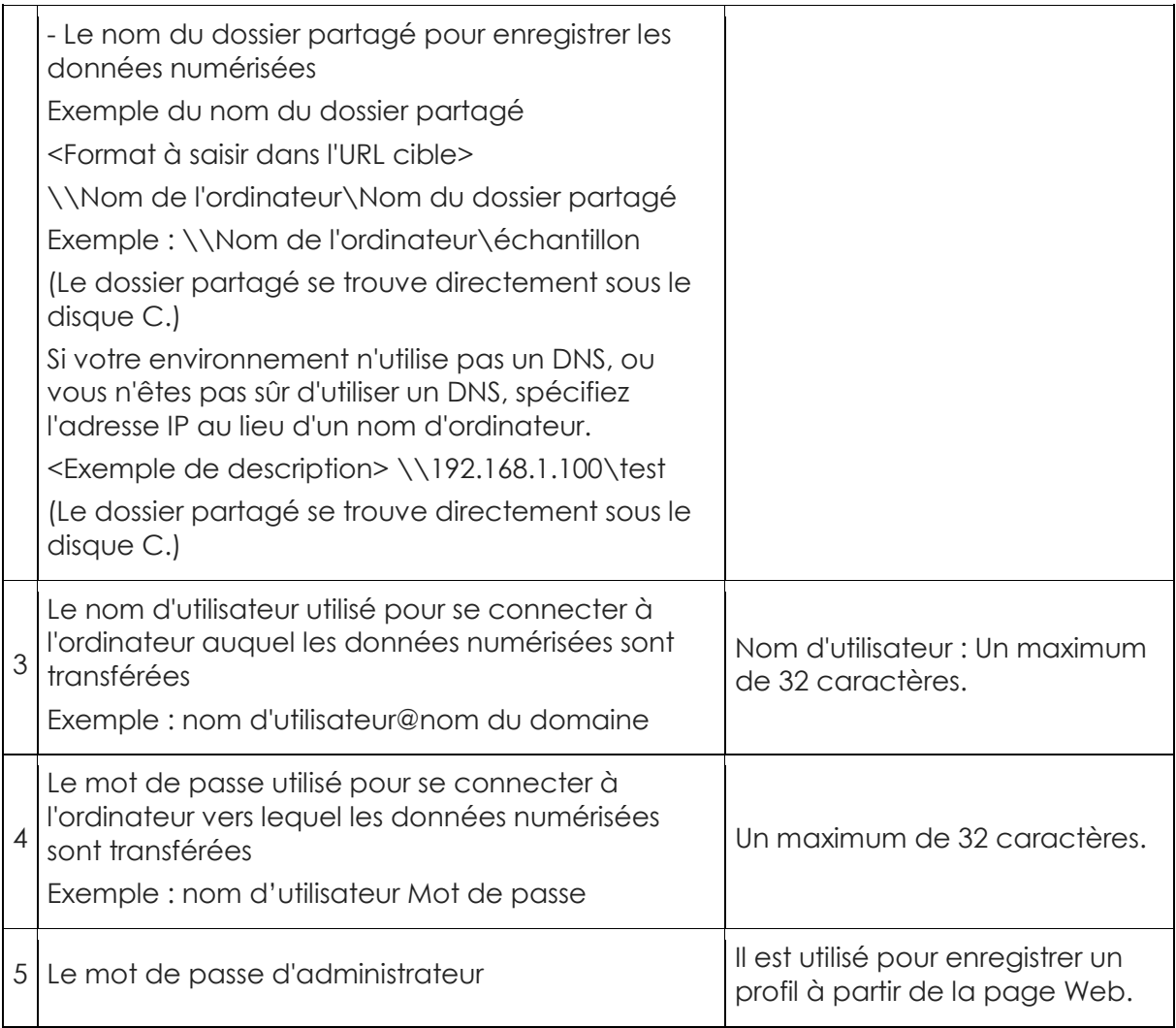

## **\*Autres tâches :**

• Formatage et installation des systèmes d'exploitation (Windows 10 Pro, Windows Serveur R2 2012/2016)

- Installation des outils bureautique (office 2016 standard, …)
- Intégration des ordinateurs dans le domaine du CASP
- Installation et configuration des imprimantes (Canon, Brother, HP …)
- La récupération et la sauvegarde des données.

• Intervention quotidienne pour résoudre des problèmes du parc informatique des diffèrent sites de l'entreprise.

## **B-Les apports du stage :**

 Au cours de ce stage, j'ai beaucoup appris. Les apports que j'ai tirés de cette expérience professionnelle peuvent être regroupés autour de trois idées principales : les compétences acquises, les difficultés rencontrés et solutions apportées ainsi que la vie en société.

#### 1. **Compétences acquises :**

- ➢ Ce stage représente pour moi une belle transition entre le système étudiant et le monde de l'entreprise. En effet, durant ces quatres mois, j'ai eu l'opportunité d'appliquer des connaissances déjà acquises et d'en développer de nouvelles, et de prouver que je pouvais être capable de m'adapter, d'apprendre, d'exécuter, et de faire preuve de créativité dans mon travail.
- ➢ Ce stage m'a permis d'acquérir et développer mes compétences comme la méthodologie, l'organisation dans mon travail, mais aussi des qualités relationnelle comme l'écoute, faire preuve d'empathie et toujours adapter mon discours par rapport aux degrés de connaissances informatiques des utilisateurs.
- ➢ La nature des interventions est assez variée. Ceci est un aspect très positif car cela évite la répétions des tâches. Les interventions peuvent être: Installation de nouveaux postes, paramétrage de compte, intégration dans le domaine, conseils sur les outils bureautiques, mise à jour de logiciels…
- ➢ À l'avenir, j'aimerais gérer en toute autonomie un parc informatique (peu importe sa taille). Pour cela, je souhaiterais me spécialiser dans la gestion de serveurs. Enfin je porte un réel intérêt sur la virtualisation de postes car pour moi c'est une voie en évolution grandissante.

De nombreuses satisfactions ressortent de cette expérience chez le CASP:

- o Evolution au sein d'une entreprise et d'une équipe dynamique
- o Rencontre de personnes intéressantes, ouvertes et à l'écoute
- o Travail complet au long du stage
- o Progression dans le travail en autonomie.
- o Progression personnelle

#### **Les difficultés rencontrées et les solutions apportées :**

Durant cette expérience professionnelle, je peux dire que j'ai rencontré peu de problèmes car à chaque fois que j'ai des difficultés je trouve quelqu'un à mon aide. Parmi ces difficultés :

La plus grosse difficulté que j'ai rencontrée concerne le stress. La gestion du stress n'est pas évidente du tout. Lorsque l'on est confronté à un problème quelconque, il peut arriver que l'on ne parvienne pas à le résoudre, que l'on ne comprenne pas pourquoi cela ne fonctionne pas. Et très vite, cela donne naissance au stress et à la panique. C'est pourquoi ce stage est formateur puisqu'il m'a permis d'apprendre à relativiser, à gérer mon stress et à ne pas paniquer quand un problème persistait. Il faut prendre son temps, ne pas se précipiter, garder son calme et essayer de chercher des solutions sans paniquer. J'avais souvent Armen MKHITARYEN, l'administrateur systèmes et réseaux du CASP avec moi pour palier les problèmes et pour répondre à mes nombreuses questions.

La gestion des appels téléphoniques n'est pas évidente non plus. Il fallait que j'apprenne à m'exprimer clairement au téléphone, sans bafouiller et demander les bonnes informations nécessaires pour la résolution des problèmes. Si certaines personnes raccrochent rapidement au téléphone, il ne faut pas se vexer ni s'énerver. Un bon travail sur soi-même qui est formateur pour le métier futur que j'envisage de faire.

#### 2. **La vie en société :**

Mon stage chez le CASP a été très instructif. Au cours de ces quatre mois, j'ai pu observer le fonctionnement d'une grande structure. Au-delà, de l'activité de chacun des services, j'ai pu apprendre comment s'articulent les différents départements d'une telle entreprise. Par ailleurs, les relations humaines entre les différents employés de la société, indépendamment de l'activité exercée par chacun d'eux, m'a appris sur le comportement à avoir en toute circonstance**.**

Au-delà du fonctionnement de l'entreprise, j'ai pu ressentir une bonne entente entre les employés.

En effet, l'atmosphère au sein de la société était très favorable au travaille, à s'instruire et à apprendre. J'ai ainsi constaté que la hiérarchie des fonctions de la société était invisible dans les rapports entre les employés, ce reflète une synergie entre le personnel.

Au travers de cette convivialité, j'ai pu comprendre que l'activité d'une société est plus performante dans une atmosphère chaleureuse et bienveillante.

## *Conclusion*

A l'issue de ce processus, j'ai pu me rendre compte qu'il faut adapter une certaine rigueur dans le travail. En effet ces paramétrages requièrent une organisation et un sens d'application. Une machine mal paramétrée ou des restrictions machines mal gérées entraînent forcement des problèmes au niveau des utilisateurs et se répercutent sur l'administrateur du réseau. Une bonne connaissance du réseau et de la maintenance est nécessaire et si cela pose problème, des recherches via Internet sont indispensables afin d'assurer un bon fonctionnement et une stabilité.

J'ai eu la chance de travailler avec des personnes compétentes et ouvertes pour m'expliquer le travail et possédant les qualités requises pour assurer un travail efficace et rigoureux. Cela m'a permis d'obtenir une certaine autonomie dans le travail et de prendre des initiatives et ainsi d'évoluer dans un climat de confiance. Tout ceci m'a permis d'avoir une vision globale sur le travail demandé et de me rendre compte de la rigueur nécessaire pour prétendre à un tel poste.

Pour finir, j'ai apprécié l'ambiance avec tous les collègues du service informatique. J'ai appris beaucoup de choses qui me seront utiles à l'avenir. J'ai tout de même encore beaucoup de compétences à acquérir et de choses à découvrir dans le monde de l'informatique.

# *Bibliographie*

http://www.casp.asso.fr/

https://docs.microsoft.com

[https://www.letudiant.fr/college/3e/rapport-de-stage-comment-le-reussir-a-coup](https://www.letudiant.fr/college/3e/rapport-de-stage-comment-le-reussir-a-coup-sur/rapport-de-stage-un-exemple-de-plan-detaille.html)[sur/rapport-de-stage-un-exemple-de-plan-detaille.html](https://www.letudiant.fr/college/3e/rapport-de-stage-comment-le-reussir-a-coup-sur/rapport-de-stage-un-exemple-de-plan-detaille.html)

[https://www.supinfo.com/articles/single/4500-mise-place-active-directory](https://www.supinfo.com/articles/single/4500-mise-place-active-directory-windows-server-2012)[windows-server-2012](https://www.supinfo.com/articles/single/4500-mise-place-active-directory-windows-server-2012)

https:// forum.hardware.fr